## 如何在 Outlook 2003 設定電郵地址 ?

在設定 Outlook 或 Outlook 2003 前,須要在 Wemail 控制台內先建立 電郵帳戶. 請參考 [新增電郵戶口].

1. 請開啟 Outlook 2003 , 按 Menu 上的 Tools -> E-mail Accounts.

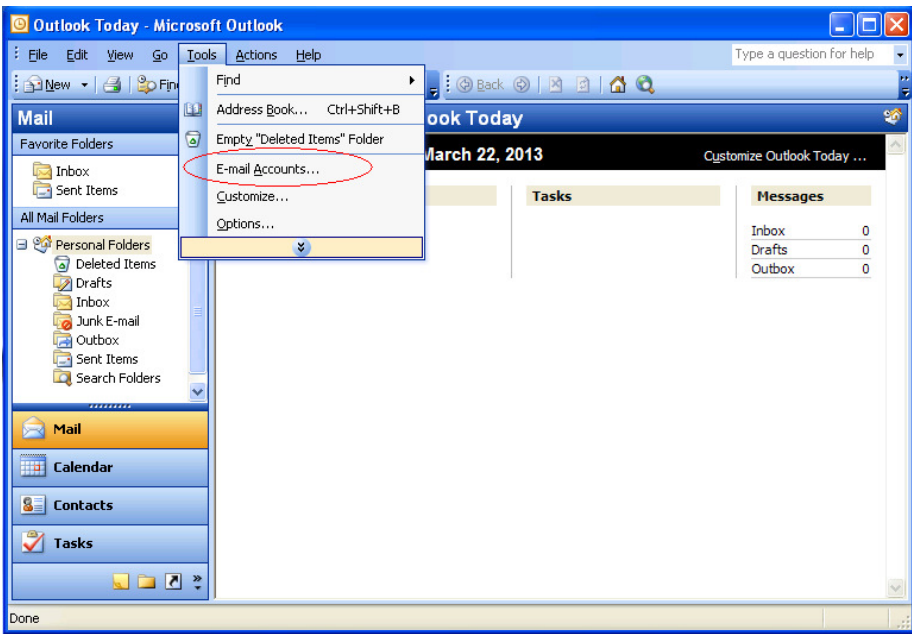

2. 選擇 [Add a new e-mail account] -> 按 Next

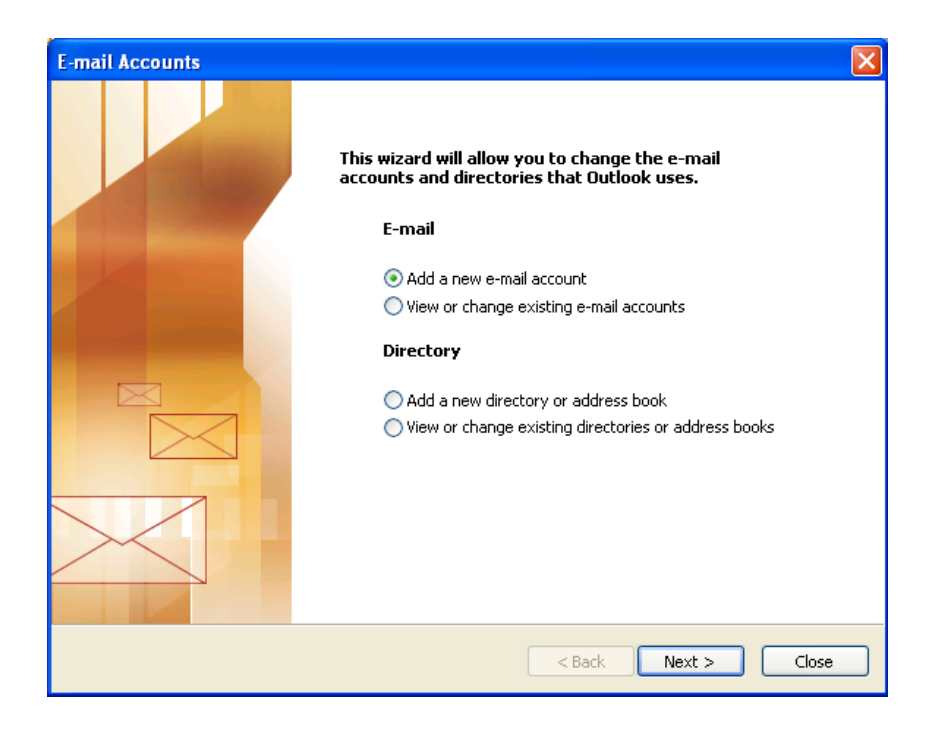

3. 選擇 POP3 或 IMAP

POP3 - 電郵將會下載至你的電腦, 並節省寄存帳戶之空間.

IMAP - 電郵將保留在寄存帳戶之空間, 用已設定帳戶之電腦 / 智能電話或 IPAD 等都可瀏覽電郵. 但你將須要更多電郵寄存空間以儲存電郵.

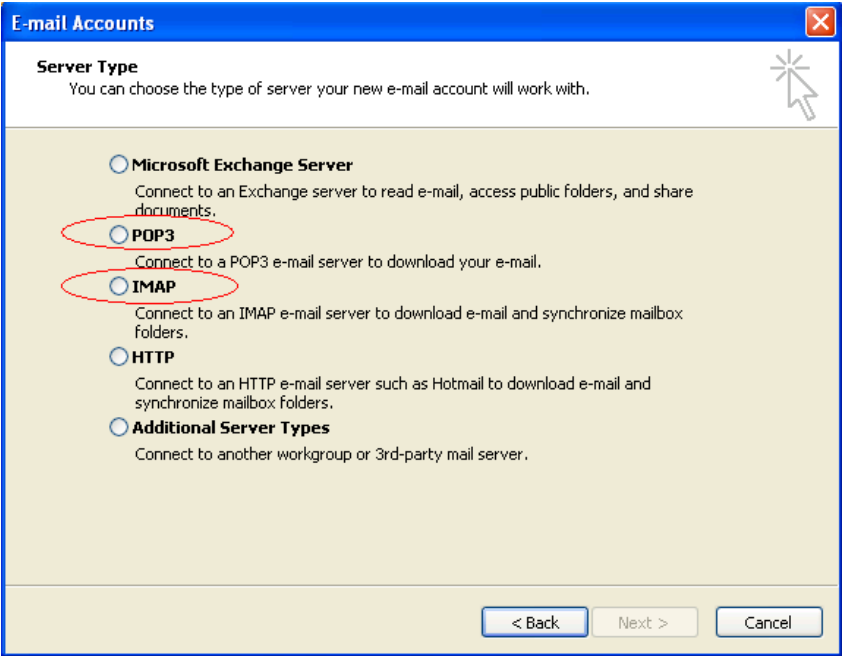

4. 輸入你的名稱, 電郵地址, 登入名稱(即電郵地址), 密碼, Incoming mail server (POP3 或 IMAP) 及 Outgoing mail server (SMTP) 爲 mail.wemail.hk

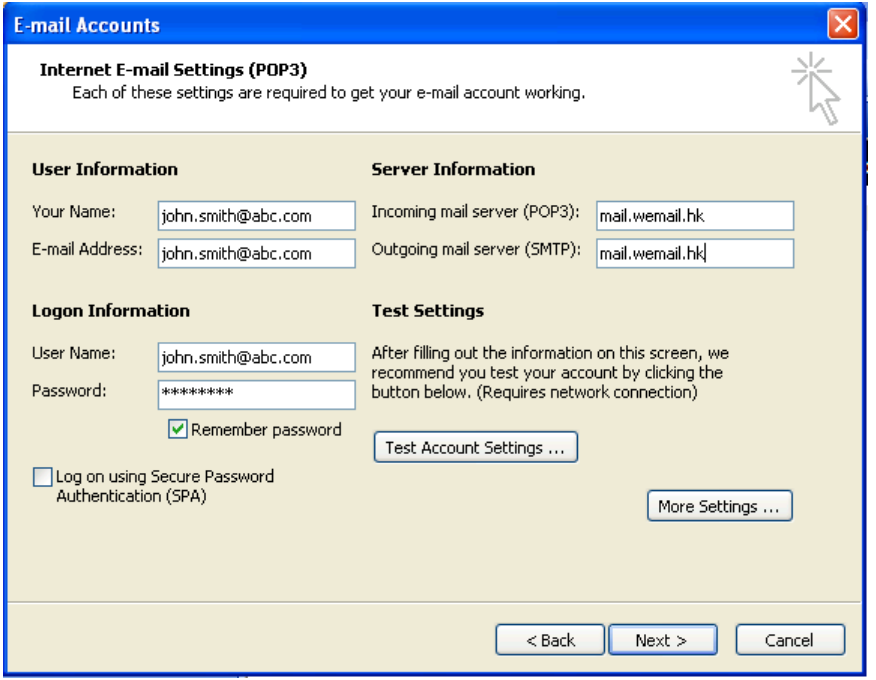

5. 按 More Settings , 更改 Mail Account 名稱為 電郵地址.

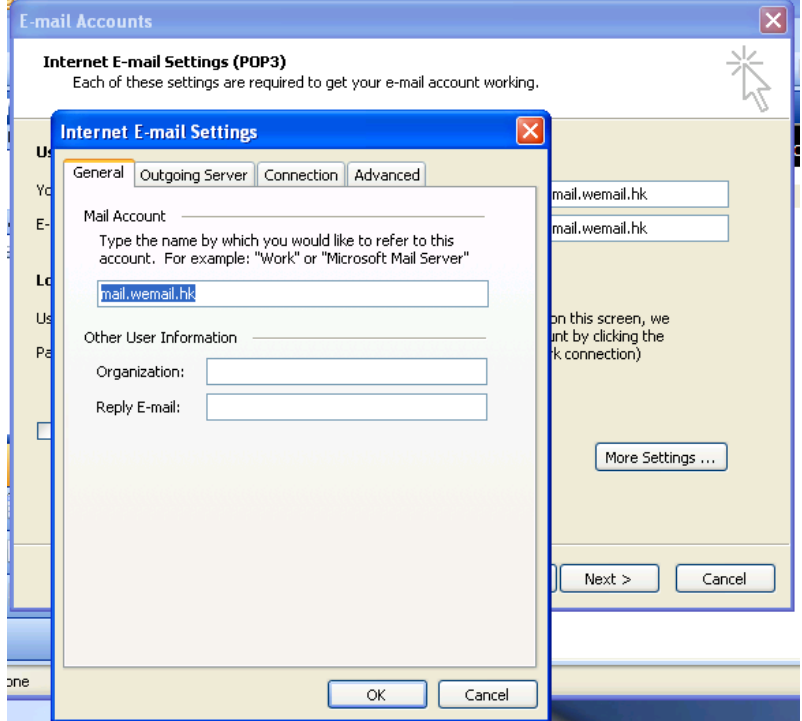

6. 按 Advanced 檢查 port number 如下 :

Outgoing mail (SMTP) port: 587 or 465 (SSL)

Incoming (POP3) port: 110 or 995 (SSL), 或,

Incoming (IMAP) port: 143 or 993 (SSL)

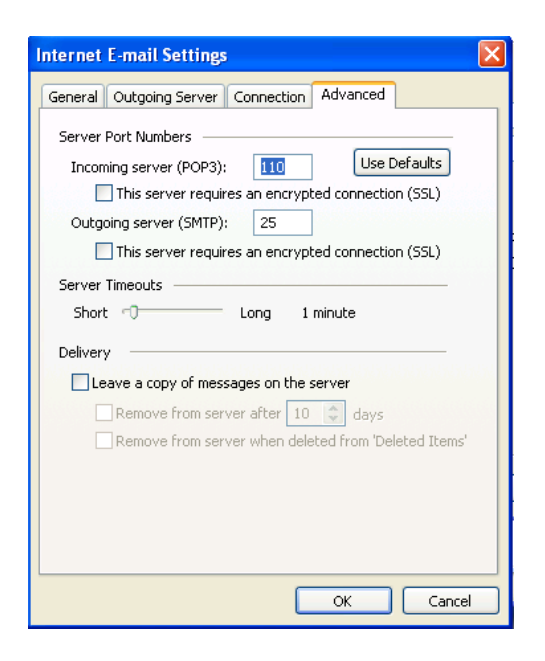

如須要用 SSL 加密連線 incoming 或 outgoing, 請選擇該空格.

(請留意, 在某些海外國家根據當地法 例可能並不容許 SSL 加密連線)

## 7. 按 [Finish] 完成

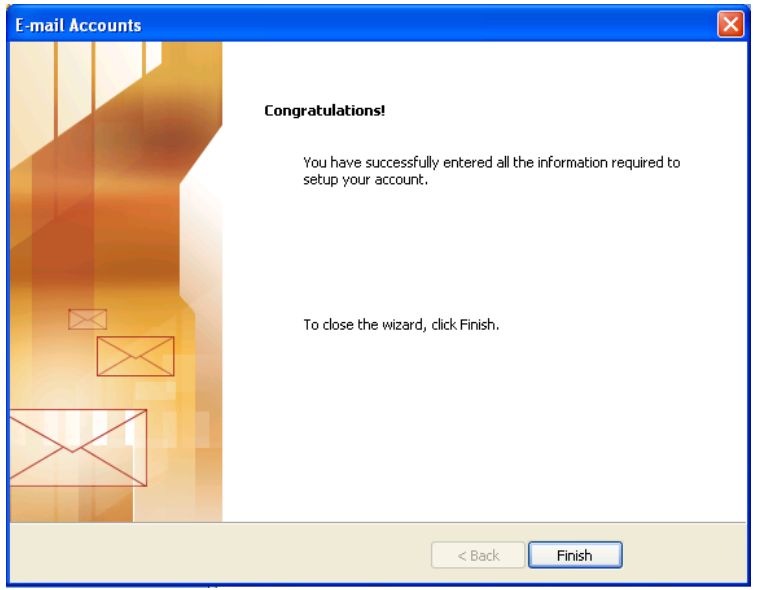

最後請發送一封電郵給自己, 以便測試外寄及接收連線.